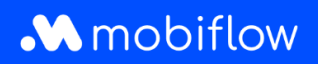

## Comment **configurer une liste de remise** sur la plateforme ?

1. Connectez-vous à votre compte d'entreprise sur <https://my.mobiflow.be/sp/customer> avec votre adresse e-mail et votre mot de passe. Dans la colonne de gauche, cliquez sur *Points de recharge* > *Listes de remise*. Ce menu est accessible aux utilisateurs ayant le rôle approprié (c'est-à-dire **Whitelist et Discount List Administrator**). Le menu des listes de remise affiche une vue d'ensemble de vos listes de remise. En outre, vous pouvez créer de nouvelles listes de remise en cliquant sur le bouton *Nouvelle liste*.

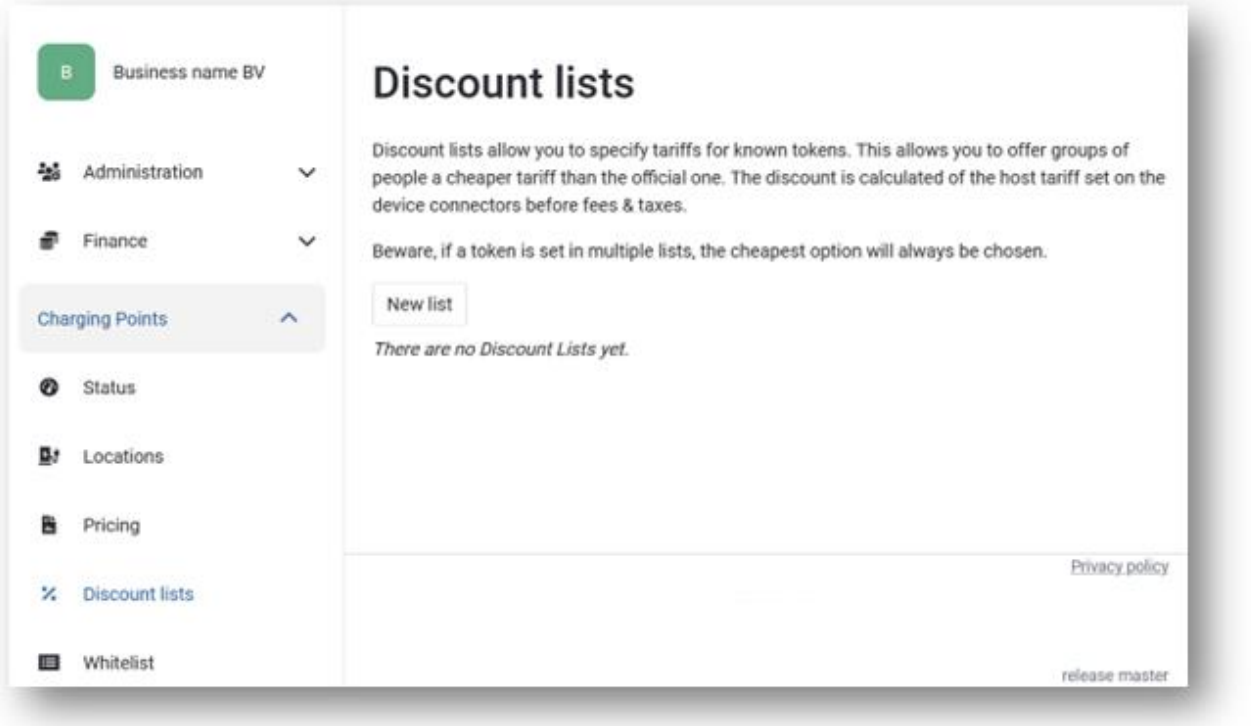

2. Créez une nouvelle liste de remise en cliquant sur *Nouvelle liste*. Donnez un nom à la liste et saisissez le pourcentage de remise (%). Il s'agit de la réduction réelle déduite du tarif public que vous avez configuré dans la politique de prix ajoutée à ce point de recharge spécifique. La remise est appliquée avant les frais (par exemple, les suppléments CPO) et les taxes.

Vous avez également la possibilité d'appliquer la remise à une sélection de points de recharge ou à tous les points de recharge liés à votre compte.

> Mobiflow +32 (0)9 296 45 45 BE0648.837.849 Sassevaartstraat 46/201 info@mobiflow.be BE 23 0017 8027 9291<br>9000 Gent www.mobiflow.be BIC: GEBABEBB

www.mobiflow.be

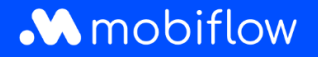

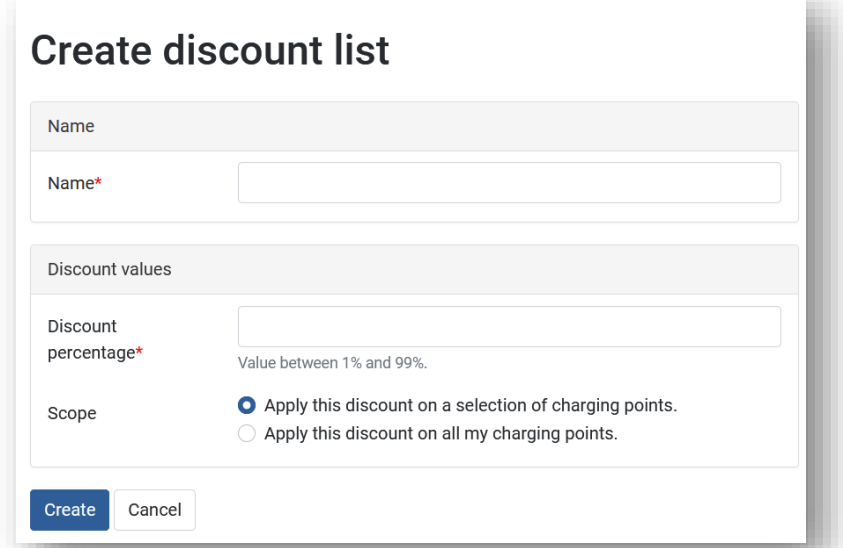

Une fois la liste créée, les utilisateurs disposant des autorisations appropriées peuvent la configurer ou choisir d'autres actions telles que *Modifier* ou *Désactiver*.

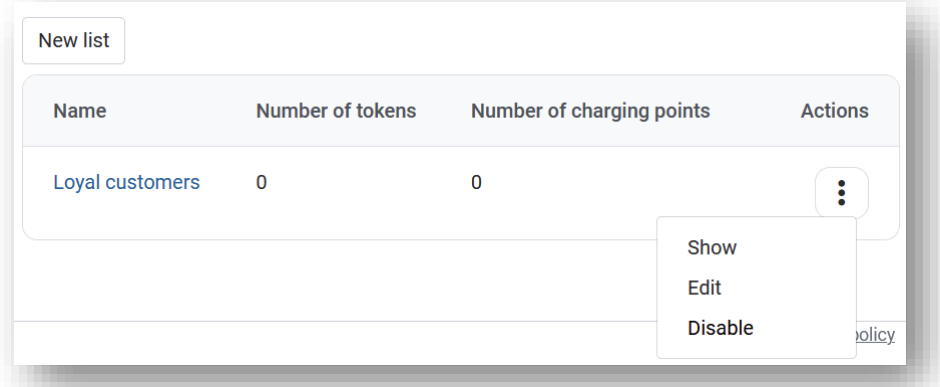

3. Sélectionnez ensuite les points de recharge auxquels la remise s'applique. Vous avez également la possibilité de sélectionner immédiatement une série de points de recharge. Dans ce cas, cliquez sur l'onglet *Points de recharge*.

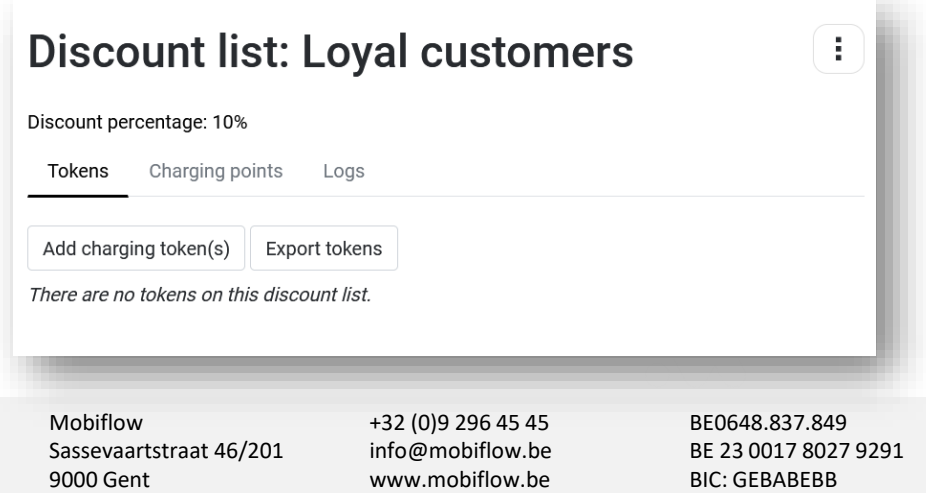

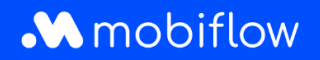

Vous avez la possibilité d'ajouter les cartes de recharge connues une par une manuellement ou plusieurs cartes de recharge via un téléchargement (csv). Les cartes de recharge externes peuvent également être ajoutées à la liste de remise, mais il n'y a aucune garantie que la remise sera appliquée correctement par le fournisseur de la carte de recharge externe (MSP). **Mobiflow ne peut garantir que les remises seront appliquées correctement que si la carte de recharge externe appartient au réseau de Mobiflow.** Mobiflow appliquera toujours la réduction telle qu'elle a été configurée, même pour les MSP qui ne font pas partie de notre réseau. Cependant, il n'est pas garanti que le MSP transmettra et appliquera la remise à l'utilisateur final.

Lors du téléchargement d'une liste (csv) de cartes de recharge, les utilisateurs ont la possibilité d'écraser toutes les cartes de recharge dans la liste de remise en sélectionnant l'option *Supprimer toutes les autres cartes de recharge de la liste de remise*.

En outre, les cartes de recharge configurées dans une liste de remise peuvent être exportées vers un fichier csv. Le fichier csv contient l'UID de la carte de recharge et la description de la liste de remise.

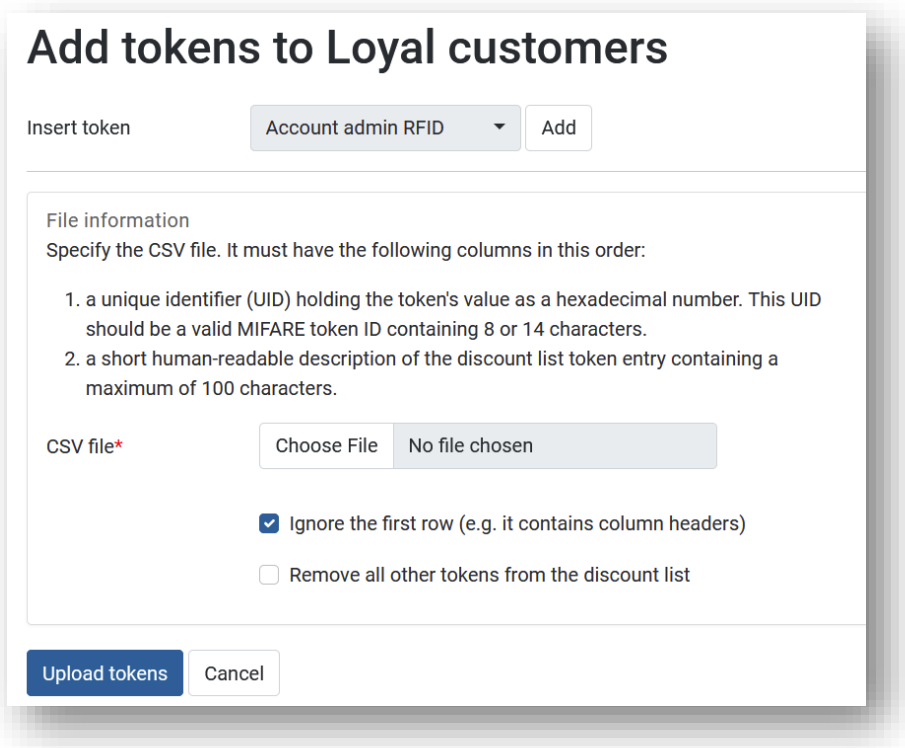

Mobiflow +32 (0)9 296 45 45 BE0648.837.849 Sassevaartstraat 46/201 info@mobiflow.be BE 23 0017 8027 9291<br>9000 Gent www.mobiflow.be BIC: GEBABEBB

www.mobiflow.be

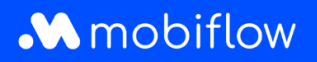

## Configurer les points de recharge pour une liste de remise

L'onglet *Points de recharge* permet aux utilisateurs de configurer les points de recharge auxquels la remise peut être appliquée. Remarque : si la remise est appliquée à tous les points de recharge du compte client, c'est affiché ici.

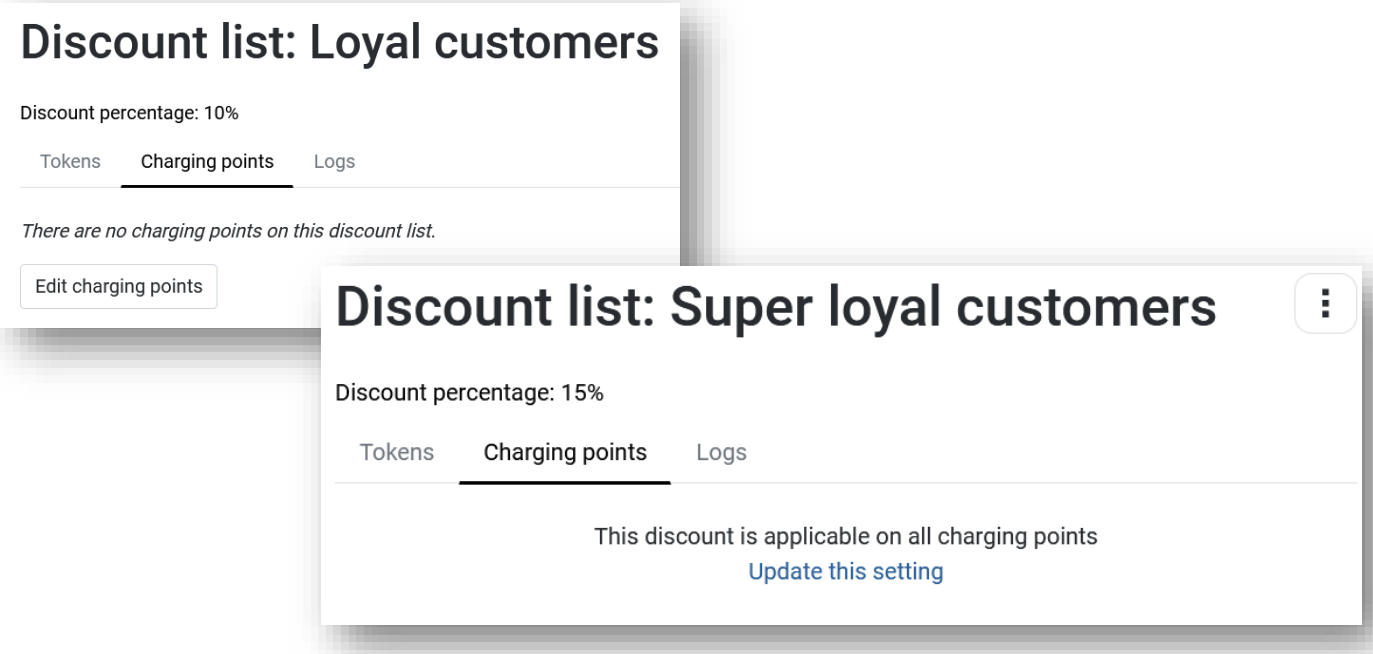

En cliquant sur le bouton *Modifier les points de recharge*, deux tableaux s'ouvrent. Le tableau de gauche contient tous les connecteurs de points de recharge disponibles dans votre compte Mobiflow. Le tableau de droite montre les connecteurs de points de recharge qui ont été ajoutés à la liste de remise actuelle. Vous pouvez facilement ajouter ou supprimer des connecteurs de points de recharge de la liste de remise en sélectionnant le(s) connecteur(s) désiré(s) et en cliquant sur les boutons **>** (ajouter) ou **<** (supprimer).

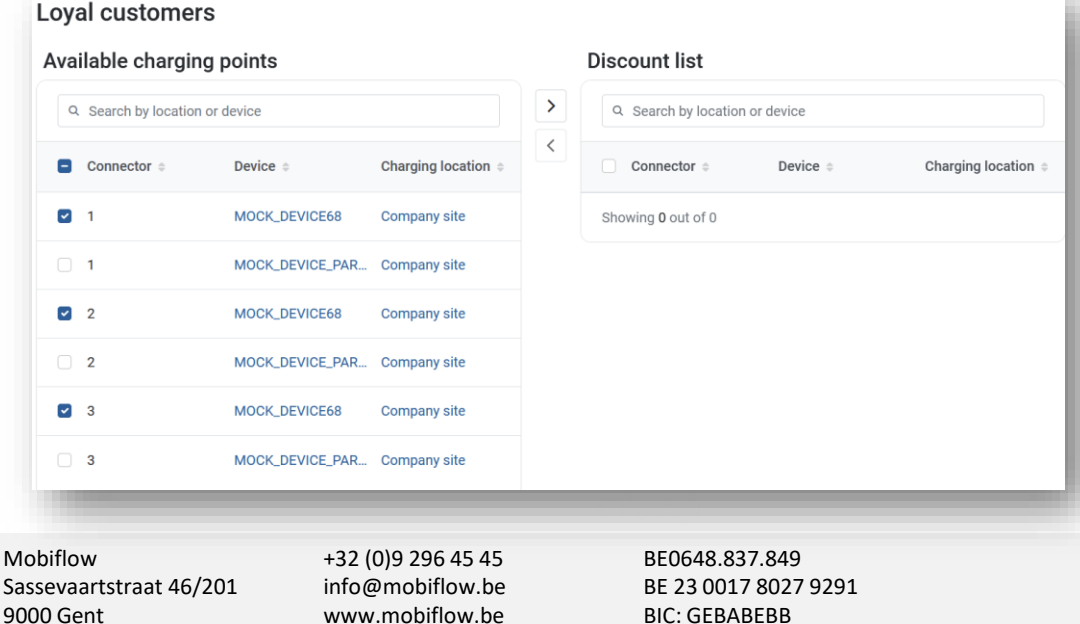

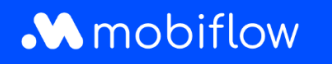

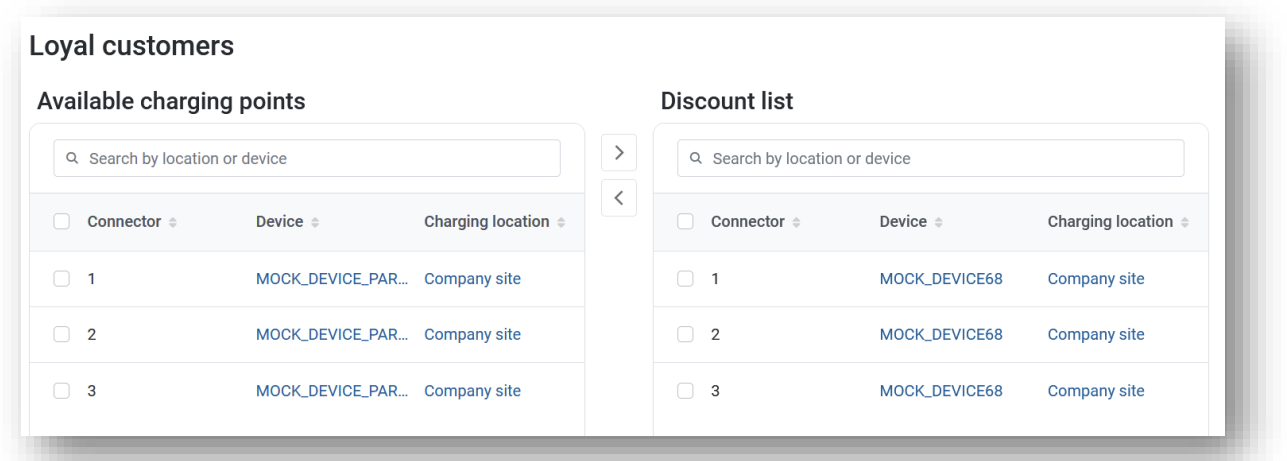

Vous pouvez enregistrer les modifications en cliquant sur le bouton *Enregistrer*.

## **Journaux**

À tout moment, vous pouvez consulter l'onglet *Journaux* pour vérifier les actions ou modifications appliquées à la liste de remise.

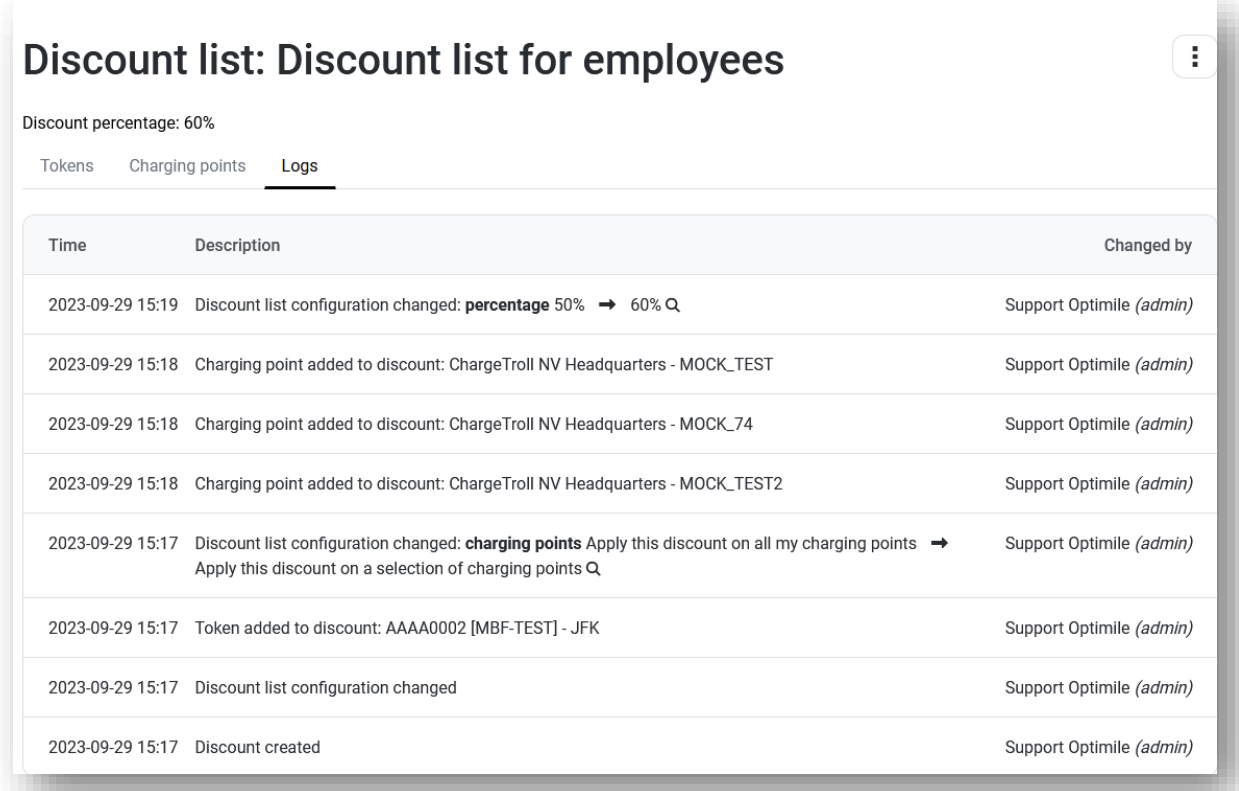

Sassevaartstraat 46/201 info@mobiflow.be BE 23 0017 8027 9291<br>9000 Gent www.mobiflow.be BIC: GEBABEBB

Mobiflow +32 (0)9 296 45 45 BE0648.837.849 www.mobiflow.be

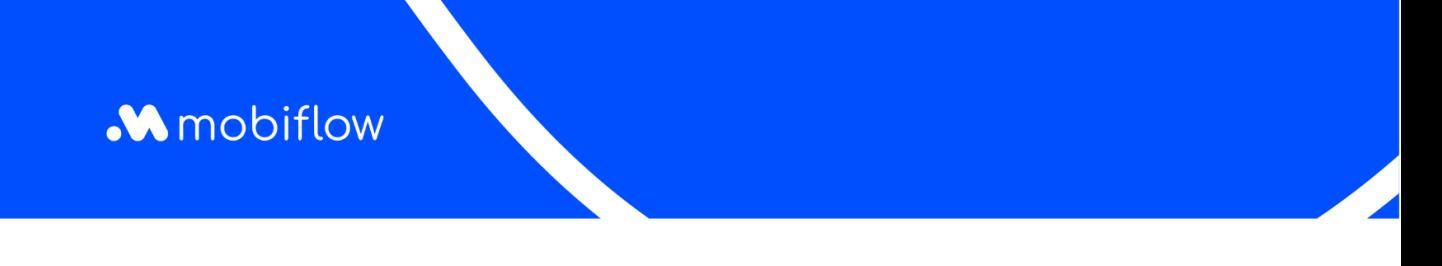

## Aperçu des listes de remise pour un point de recharge

Vous pouvez également consulter et configurer les listes de remise d'un point de recharge sur la page de configuration des prix. Ici, un nouvel onglet *Remises* est disponible et peut être utilisé pour ajouter le point de recharge à une liste de remise lors de la configuration du prix d'hôte.

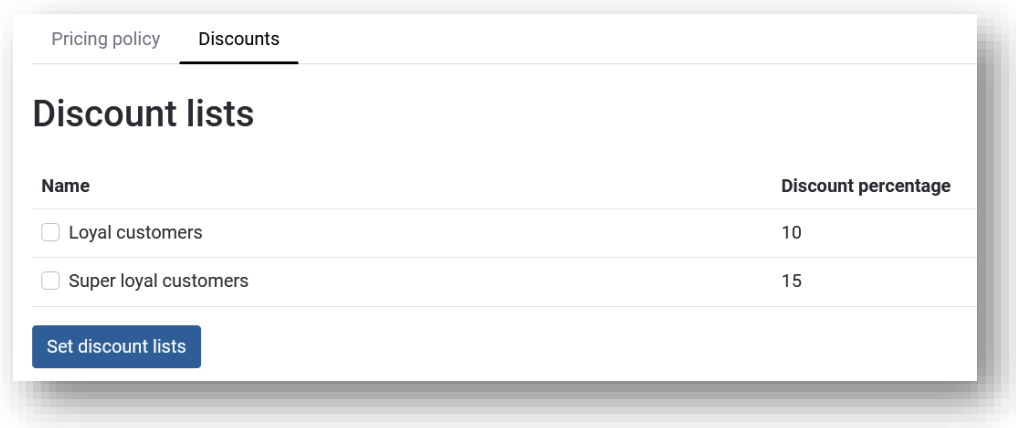